TMF - Technologie- und Methodenplattform für die vernetzte medizinische Forschung e.V.

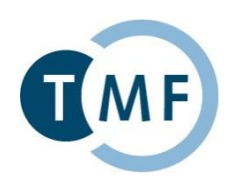

# **Dockerbank**

# **Container-basiertes Deployment von biomedizinischen IT-Lösungen** Praktische Übungen 1: Installation der Docker-Plattform und Nutzung vorhandener Container

## Sebastian Stäubert<sup>1</sup>, Benjamin Baum<sup>2</sup>

*1 Institut für Medizinische Informatik, Statistik und Epidemiologie, Universität Leipzig ² Abteilung Medizinische Informatik, Universitätsmedizin Göttingen*

# **Praktische Übungen 1 a) Installation der Docker-Plattform**

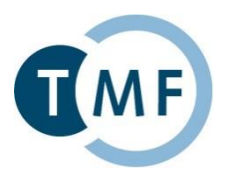

## **Inhalt**

- $\blacktriangleright$  Installation unter Windows
- $\blacktriangleright$  Installation unter Linux
- Verwendung der Docker TMF VM

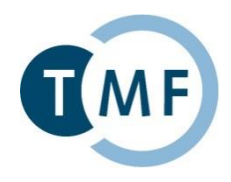

a) Docker for Windows (Native Installation) Voraussetzungen: Windows 10 Enterprise/Pro/Edu 64Bit, Hyper-V!

- Anleitung unter <https://docs.docker.com/docker-for-windows/>
- ▶ Docker steht anschließend nativ auf der Kommandozeile zur Verfügung

## b) Docker Toolbox

Voraussetzungen: Windows 7 64Bit oder neuer, Virtualisierung aktiviert

- Anleitung unter [https://docs.docker.com/toolbox/toolbox\\_install\\_windows/](https://docs.docker.com/toolbox/toolbox_install_windows/) bzw. 2016-03-02-Docker-Kurzanleitung.pdf<sup>2</sup>
	- **Docker Client**
	- Docker Toolbox management tool and ISO
	- ▶ Oracle VM VirtualBox
	- Git MSYS-git UNIX tools
- ▶ Docker läuft anschließend in einer VM
- Docker Toolbox terminal

\*https://docs.docker.com/engine/installation/windows/

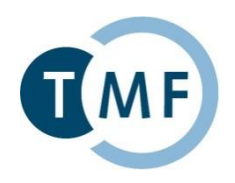

Voraussetzung: 64Bit, Kernel 3.10, Ubuntu ab v12

Paketinfos aktualisieren:

- \$ sudo apt-get update
- 1. \$ sudo apt-get install apt-transport-https ca-certificates
- 2. GPG key hinzufügen:
- 3. \$ sudo apt-key adv
- 4. --keyserver hkp://p80.pool.sks-keyservers.net:80
- 5. --recv-keys 58118E89F3A912897C070ADBF76221572C52609D
- 6. Paketquelle hinzufügen:
- 7. \$ echo "deb https://apt.dockerproject.org/repo ubuntu-xenial main" > /etc/apt/sources.list.d/docker.list
- 8. Paketinfos aktualisieren und docker installieren:
- 9. \$ sudo apt-get update
- 10. \$ sudo apt-get install docker-engine
- 11. Docker Daemon starten:
- 12. \$sudo service docker start
- [\\* https://docs.docker.com/engine/installation/linux/ubuntulinux/](https://docs.docker.com/engine/installation/linux/ubuntulinux/) <https://docs.docker.com/engine/installation/linux/debian/>

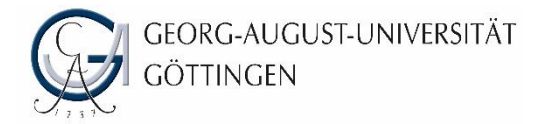

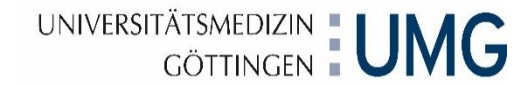

# Docker TMF VM

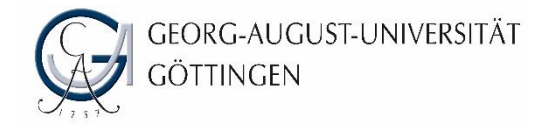

## Docker TMF

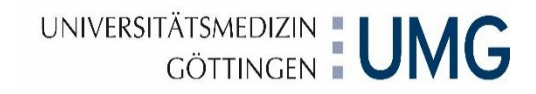

## Voraussetzungen:

- **Oracle VirtualBox**
- **Docker TMF VM**
- PgAdmin3 (Optional)<https://www.pgadmin.org/>
- Putty (Optional)<http://www.putty.org/>
- **Webbrowser**

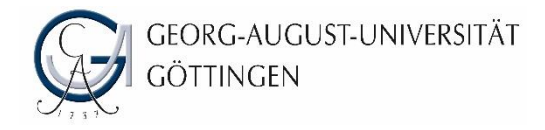

# TMF Docker VM

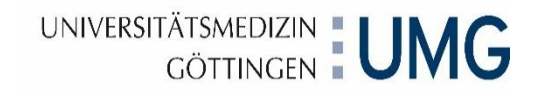

- **Login: docker/root**
- Password: **docker**
- **Root werden: sudo -s**
- SSH (putty): localhost:5022
- **Vorbereitete Übungen unter: /docker/excercise**
- Lösungen unter: /docker/solution
- **-** Cheatsheet /docker/dockercheatsheet.txt

# **Praktische Übungen 1 b) Nutzung vorhandener Container**

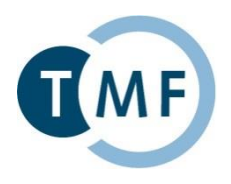

# **Inhalt**

- ▶ Docker-Hub & Suche nach Images: docker search
- ▶ Herunterladen von Images: docker pull
- Ausführen von Containern: docker run
- Informationen zu Containern:

docker info / ps / images / inspect docker logs / top / history

- ▶ Container starten & stoppen: docker start / stop / restart
- Interaktion mit Containern: docker exec / (attach) / cp
- ► Container & Images löschen: docker rm / rmi
- ▶ docker save / import / commit / login / push

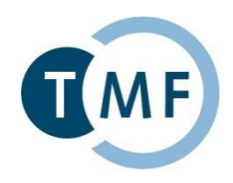

## $\rightarrow$  <https://hub.docker.com/>

= Cloud-basierte Registry für die Verteilung von Docker Images

Die wichtigsten Funktionen sind: **Image Repositories:** Auffinden, Verwalten, sowie Hoch- und Herunterladen von Images **Automated Builds:** Automatische Erzeugung von Images nach Änderungen in einem verknüpften Sourcecode Repository (GitHub, Bitbucket) **Webhooks:** Ermöglicht Aktionen nach einem erfolgreichen Automated Buils **Organizations:** Gruppen zur Verwaltung des Eugniffs (ser.com/ https://docs.docker.com/docker-hub/

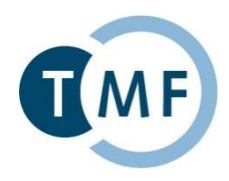

Suche nach Images:

a) Über <https://hub.docker.com/>

- Auch ohne Anmeldung möglich
- "official" Images bevorzugen
- b) Über die Console:
	- . \$ docker search ubuntu

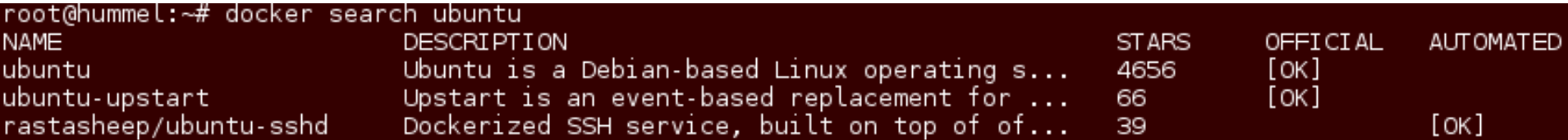

Informationen zu Images:

z.B. der TMF Docker Images: <https://hub.docker.com/r/tmfev/>

\* https://hub.docker.com/ https://docs.docker.com/docker-hub/

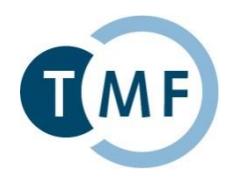

→ <https://docs.docker.com/engine/reference/commandline/>

Darüber hinaus gibt es:

- Howtos (Docker Website, "Internet", usw.)
- Cheatsheets ( $\rightarrow$  google Suche)
- Zeitschriftenbeiträge (Admin Magazin, c't, uvm.)
- Beispiele (Docker Website)
- uvm.  $(\rightarrow$  Wiki-Seiten?)

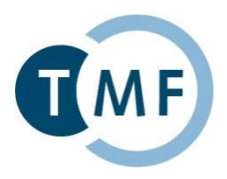

Syntax: docker pull IMAGE:TAG

Bsp.: docker pull hello-world:latest

Aufgabe:

Suchen und laden Sie ein Image der minimal-Shell "busybox".

\* https://docs.docker.com/engine/reference/commandline/pull/

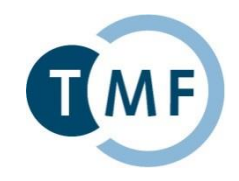

docker create [OPTIONS] IMAGE [COMMAND] [ARG…]

→ Container erzeugen

docker run [OPTIONS] IMAGE [COMMAND] [ARG…]

→ Container erzeugen und starten

OPTIONS:

- Namen vergeben: --name <name>
- Start im Hintergrund: -d
- . Interaktiv starten: -it IMAGE /bin/bash
- 

### <container>

- 
- container>
- Variablen übergeben:
- Container verknüpfen: --link

Dockerbank?Prakti**schNipungen G Q Mitsch 1 Mediert**@imise.uni-leipzig.de, Benjamin.Baum@med.uni<sup>l</sup>goettingen.de | 09.09.2016 Seite

 $\blacksquare$  UVM.

- 
- -
- Volumes einbinden:  $-$ v <path-host>:<path-container> --volumes-from
- Workdir setzen:  $-w$  <path-container> • Ports mappen:  $-p \langle ip\text{-}host\rangle: \langle port\text{-}host\rangle: \langle port\text{-}not\rangle$ 
	- e < Var<sup>thense/docs.docker.com/</sup>engine/reference/commandline/run/ <https://docs.docker.com/engine/reference/commandline/create/>

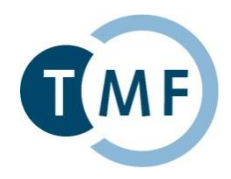

Bsp.:

docker run --name test-nginx -v /var/www -p 80:80 nginx → <http://localhost:5080/>

Aufgabe: Erzeugen Sie einen Container auf Basis des Images *hello-world* und benennen Sie den Container mit hello-test.

Führen Sie das obige Beispiel aus und lassen Sie sich die durch den Container bereit gestellte Webseite anzeigen.

\* https://docs.docker.com/engine/reference/commandline/run/

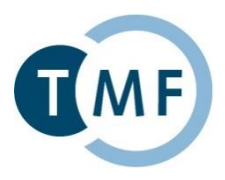

```
Syntax:
docker info
docker images [-a]
docker ps [-a]
docker inspect <container-ID|container-Name>
Bsp.:
docker inspect hello-test
```
Aufgabe: Finden Sie heraus, wann der Container hello-test erzeugt wurde.

> \*<https://docs.docker.com/engine/reference/commandline/info/> <https://docs.docker.com/engine/reference/commandline/ps/> <https://docs.docker.com/engine/reference/commandline/inspect/>

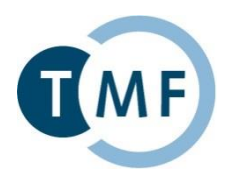

```
docker top <container-ID|container-Name>
docker logs -f <container-ID|container-Name> 
docker history IMAGE
```
Bsp.: docker logs hello-test

Aufgabe: Lassen Sie sich die Log-Ausgabe eines laufenden Containers dauerhaft anzeigen.

> \*<https://docs.docker.com/engine/reference/commandline/top/> <https://docs.docker.com/engine/reference/commandline/logs/> <https://docs.docker.com/engine/reference/commandline/history/>

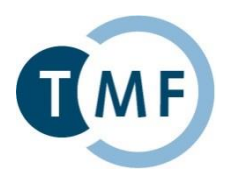

docker start <container-ID|container-Name> docker stop <container-ID|container-Name> docker restart <container-ID|container-Name>

Bsp.: docker stop hello-test

## Aufgabe: Stoppen und Starten Sie einen vorhandenen Container.

\*<https://docs.docker.com/engine/reference/commandline/start/> <https://docs.docker.com/engine/reference/commandline/restart/> <https://docs.docker.com/engine/reference/commandline/stop/>

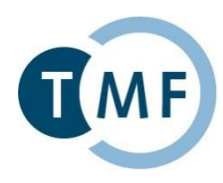

```
docker cp [container-name]<src> [container-name]<dest>
docker exec [-it] <container-ID|container-Name> Command
```
Bsp.: docker cp /var/log/dmesg hello-test:/root/

## Aufgabe:

Kopieren Sie eine Datei in einen laufenden Container, loggen Sie sich anschließend in den Container ein und lassen Sie sich die Datei anzeigen.

> \*<https://docs.docker.com/engine/reference/commandline/cp/> <https://docs.docker.com/engine/reference/commandline/exec/>

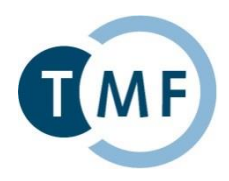

```
Syntax:
```

```
docker rm [-f | -v] <container-ID|container-Name>
docker rmi [-f] IMAGE
```
Bsp.: docker rm -f hello-test

Aufgabe: Löschen Sie den von Ihnen erzeugten nginx Container. Löschen Sie das hello-world Image.

> \*<https://docs.docker.com/engine/reference/commandline/rm/> <https://docs.docker.com/engine/reference/commandline/rmi/>

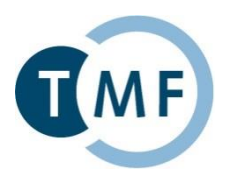

```
docker save [--output] IMAGE [IMAGE…]
docker import [OPTIONS] file|URL|- [REPOSITORY[:TAG]]
   → Container speichern und importieren
docker commit [OPTIONS] CONTAINER [REPOSITORY[:TAG]]
   → Container in einem neuen Image speichern
docker login
docker push Login-Name/NAME[:TAG]
   → Docker-Hub Login und hochladen von Images
```
## Bsp.:

docker save --output busybox.tar busybox

```
docker import busybox.tar
```
\*<https://docs.docker.com/engine/reference/commandline/save/> <https://docs.docker.com/engine/reference/commandline/import/> <https://docs.docker.com/engine/reference/commandline/commit/> <https://docs.docker.com/engine/reference/commandline/login/> <https://docs.docker.com/engine/reference/commandline/push/>

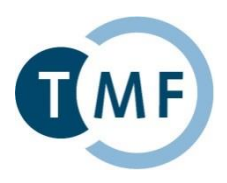

# **Vielen Dank für Ihre Aufmerksamkeit!**

[sebastian.staeubert@imise.uni-leipzig.de](mailto:sebastian.staeubert@imise.uni-leipzig.de) [Benjamin.Baum@med.uni-goettingen.de](mailto:Benjamin.Baum@med.uni-goettingen.de)